$\left(\widehat{\mathsf{E}}\right)$ 

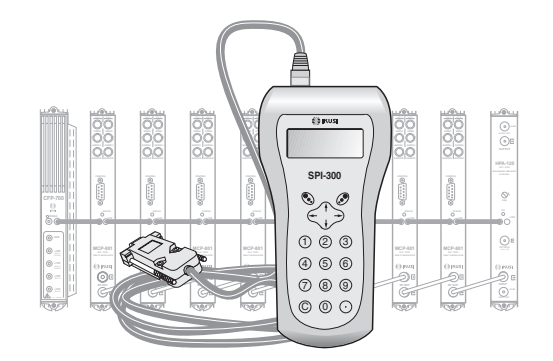

GUIA DE PROGRAMACION DE LOS MODULADORES DOBLES «MCP-800» CON EL MANDO SPI-300

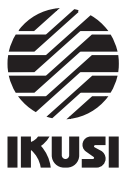

# **1. PANTALLAS DE INICIO**

# **1.1 - Información Básica de Módulo**

Tal como se describió en el manual de Manejo Básico suministrado con el SPI-300, al conectar éste al modulo se cargan en el mando los datos de identificación, configuración y estado de aquél. Aparece entonces durante un breve instante la pantalla de detección de módulo, y a continuación una pantalla de Información Básica que contiene los datos más significativos del mismo.

La pantalla de información básica de los moduladores dobles MCP-800 es la siguiente:

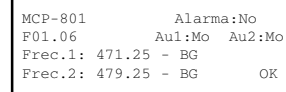

Los significados de las expresiones y datos que se ofrecen son los siguientes: - Modelo.

- "F-.-" : Versión del firmware (software almacenado en el módulo que se encarga de su funcionamiento básico).
- "Alarma" : Informa si hay o no alguna anomalía en el funcionamiento del módulo. - "Audio 1" y "Audio 2" : Informa del Modo Audio (mono, estéreo, dual) que el
- modulador tiene seleccionado para cada uno de los dos canales TV de salida. - "Frecuencia 1" y "Frecuencia 2" : Son las frecuencias, en MHz, de las portadoras de vídeo de los dos canales TV de salida.
- "Sistemas TV" : Son los sistemas TV de los dos canales de salida, siendo lo normal que el sistema sea el mismo para ambos canales. Se indican en las mismas líneas de pantalla de las frecuencias antedichas.

Ejecutando el comando OK (tecla  $\mathcal O$ ) se pasa a la Pantalla Principal de Menús (pág. 8 del Manual de Manejo Básico).

# **Indice**

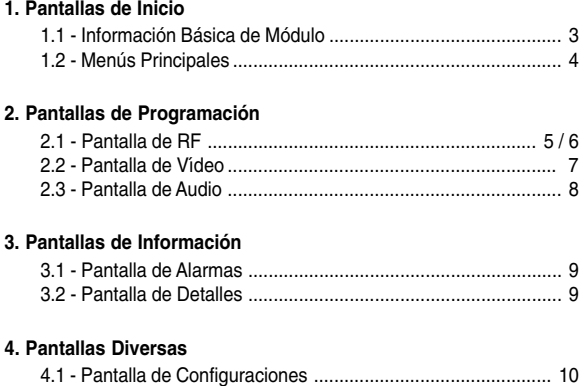

*Programación de los Moduladores MCP-800 Programación de los Moduladores MCP-800*

#### **1.2 - Menús Principales**

Tal como se indicó en el manual de Manejo Básico, el menú **General** es idéntico para todos los tipos de módulos y sus comandos se describieron allí (Pág. 8). Los menús **Ajustes** e **Info** incluyen, sin embargo, opciones o informaciones que son particulares de cada tipo de módulo. Los de los moduladores MCP-800 son los siguientes:

- Menú **Ajustes**: Presenta una pantalla previa en la que debe seleccionarse cuál de las dos secciones del modulador doble se desea ajustar. Hecha la selección, aparece la pantalla propia del menú, con las opciones *RF*, *Vídeo* y *Audio*:

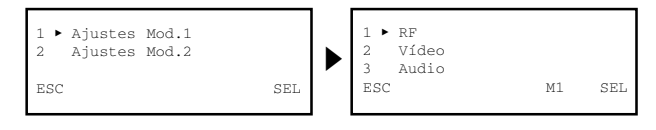

- *RF* : Debe seleccionarse para ajustar los valores de parámetros de la señal RF de salida.
- *Vídeo* : Permite seleccionar las opciones vídeo disponibles.
- *Audio* : Idem las opciones audio.

En la última línea de pantalla aparece la expresión "M1" ó "M2" según que en la pantalla previa se haya seleccionado *Ajustes Modulador 1* ó *Ajustes Modulador 2*. Tal expresión se mantiene en las subsiguientes pantallas de programación, indicando en todo momento la sección del modulador que se está ajustando.

- NOTA : Cuando desde cualquier pantalla del proceso de programación se desee cambiar de sección del modulador, ejecutar repetidamente el comando ESC o CANCEL hasta llegar a la pantalla de selección de aquí arriba izquierda.
- Menú **Info**: Permite acceder a información detallada de funcionamiento del módulo, más allá de la proporcionada por la pantalla de información básica (ver pág. anterior). La información se distribuye en dos pantallas, cada una correspondiente a una opción de menú:
	- *Alarmas :* Informa de si el módulo tiene activada alguna alarma y el tipo de la misma.
	- *Detalles :* Identifica el módulo y muestra datos relevantes del mismo.

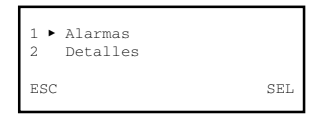

1

2

# **2. PANTALLAS DE PROGRAMACION**

#### **2.1 - Pantalla de RF**

Esta pantalla aparece cuando se selecciona la opción *RF* en el menú **Ajustes**. Consta de dos páginas, a través de las cuales se disponen los diferentes parámetros y<br>opciones de selección (las flechas ▲ y ▼ en la parte inferior advierten de que se está en una página de pantalla). Recordar que para pasar de una página a otra debe pulsarse la tecla ↑ ó ↓ .

Al seleccionar la opción aparece la primera página:

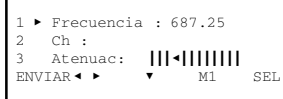

- "Frecuencia" : Es la frecuencia de la portadora de vídeo del canal TV de salida, en MHz. El valor puede introducirse ya sea en el campo numérico existente, a través de cualquiera de las maneras descritas en el apartado 1.3 del manual de Manejo Básico (Introducción de Datos, pág. 9), ya sea utilizando la opción "Ch" siguiente.
- "Ch" : Seleccionando esta opción se abre la pantalla Selección de Canal, que permite introducir la frecuencia de una manera más rápida y segura a través de dos desplegables, "Sistema TV" y "Canal TV, que se abren ejecutando el comando SEL (tecla ( $\bullet$ ). En el primero se selecciona el sistema TV y en el segundo el canal.

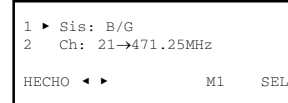

Ejecutar el comando HECHO (esquina inferior izquierda, tecla ) para validar la selección efectuada, o bien el comando CANCEL para no hacerlo. La pantalla actual se cierra y vuelve a aparecer la anterior (primera página), que mostrará el nuevo valor de Frecuencia si es que se ha cambiado.

● "Atenuación" : Es la atenuación del nivel de la señal RF de canal TV de salida. El ajuste se realiza en tiempo real a través de un icono de cursor: al desplazar el cursor el nuevo valor del parámetro se establece instantáneamente en el modulador conectado, es decir, no hay necesidad de ejecutar el comando ENVIAR. Para precisar el valor de ajuste del nivel RF deberá hacerse uso de un analizador de espectro o un medidor de campo.

5

# **2.2 - Pantalla de Vídeo**

Esta pantalla aparece cuando se selecciona la opción *Vídeo* en el menú **Ajustes**. Comprende parámetros de información, selección y ajuste:

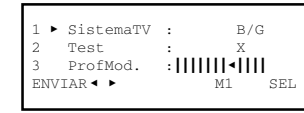

- · "Sistema TV" : Ejecutar el comando SEL (tecla (·) para abrir un desplegable en el que deberá seleccionarse B/G, D/K, I o L, según corresponda.
- "Test" : Esta opción se activa y desactiva posicionando el cursor en la línea y ejecutando el comando SEL. Cuando está activa el modulador genera una señal test vídeo.

*Además de la propia funcionalidad de test, la generación de una señal vídeo permite la incorporación de canales "sólo audio" en un sistema general de distribución de cadenas TV. (Atención: los canales serán de sonido "mono", aunque se disponga de fuentes sonido estéreo y se utilicen moduladores estéreo/dual).*

● "Profundidad de Modulación" : Es la profundidad de modulación vídeo de la señal canal TV de salida. El ajuste no puede ser más que eminentemente visual desde un televisor y se lleva a cabo en tiempo real a través de un icono de cursor.

Pulsar la tecla ↓ para pasar a la segunda página de la pantalla *RF*, en la que se efectúan las selecciones siguientes:

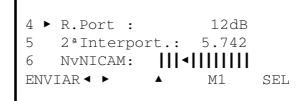

- "Relación Portadoras" : Es la relación de niveles de las portadoras vídeo y audio (la primera portadora audio en moduladores A2 ó Nicam). Abrir el desplegable ejecutando el comando SEL (tecla (...)). Aparece una lista con las opciones 12dB y 16dB. Posicionar el cursor en la opción deseada y pulsar . En moduladores A2, el nivel de la 2ª portadora audio es -20 dB (no modificable).
- "2ª Interportadora de Audio" : Si el modulador va a funcionar en modo estéreo/ dual, esta línea es meramente informativa de la frecuencia de la 2ª interportadora de sonido, salvo si el sistema es D/K A2, en cuyo caso debe seleccionarse uno de tres valores a través del desplegable que se abre ejecutando el comando SEL (tecla  $\binom{3}{2}$ ). El siguiente cuadro muestra las frecuencias estándar de la 2<sup>ª</sup> interportadora de sonido :

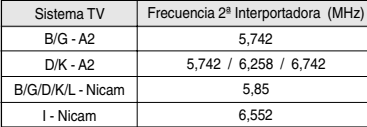

La siguiente línea (Nivel Nicam) sólo aparece si el modulador es de sonido Nicam:

● "Nivel NICAM" : Este ajuste se refiere al nivel de la portadora Nicam. La relación estándar de niveles de las portadoras vídeo y Nicam es 20 dB para sistemas B, G, I, y 27 dB para sistemas D, K, L. El ajuste de fábrica es 20 dB y para modificarlo debe actuarse sobre el cursor con las teclas ← y →. El ajuste opera en tiempo real y para precisar el valor se requiere inevitablemente el uso de un analizador de espectro.

6

*Programación de los Moduladores MCP-800 Programación de los Moduladores MCP-800*

# **2.3 - Pantalla de Audio**

Esta pantalla aparece cuando se selecciona la opción *Audio* en el menú **Ajustes**. Permite seleccionar el modo de funcionamiento y ajustar los índices de modulación.

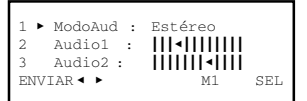

- "Modo Audio" : Es el modo de funcionamiento audio del modulador
- a) EL MODULO CONECTADO ES UN MODULADOR "MONO": La línea es meramente informativa: el modo no puede ser otro que Mono. NOTA: Recordar que a un modulador "mono" puede conectarse una fuente estéreo. Las señales L y R son sumadas por el propio modulador.
- b) EL MODULO CONECTADO ES UN MODULADOR "A2" ó "NICAM": Abrir un desplegable ejecutando el comando SEL (tecla  $\mathcal{P}$ ), y pasar a seleccionar el modo audio deseado:
	- ESTEREO : En este modo de funcionamiento, los ajustes de los índices de modulación Audio 1 y Audio 2 (que se realizan en las líneas segunda y tercera de la pantalla) no son independientes, sino que varían al unísono.
	- DUAL : En este modo de funcionamiento, la señal Audio 1 (señal moduladora de 1ª portadora de sonido, y también sonido 1 en sistema Nicam) es la presente en el conector L de entrada audio al modulador, y la señal Audio 2 (señal moduladora de 2ª portadora de sonido en sistema A2, ó sonido 2 en sistema Nicam) es la presente en el conector R. Los ajustes de los índices de modulación Áudio 1 y Audio 2 (líneas segunda y tercera de la pantalla) son independientes.
	- MONO : En este modo de funcionamiento la señal Audio 1 (señal moduladora de 1ª portadora de sonido) es la presente en el conector L de entrada audio —el conector R es inoperante—. La opción Audio 2 (línea tercera de la pantalla) no está disponible en este modo.
- "Audio 1" : Es el índice de modulación de la 1ª portadora de sonido (de la única portadora, en el caso de sonido "mono"), y también la amplitud del sonido 1 en sistema Nicam. El ajuste no puede ser más que eminentemente auditivo desde un televisor, y se lleva a cabo en tiempo real a través de un icono de cursor.
- "Audio 2" : Es el índice de modulación de la 2ª portadora de sonido en sistema A2, ó la amplitud del sonido 2 en sistema Nicam. El modo de ajuste es como para Audio 1.

# **3. PANTALLAS DE INFORMACION**

Proporcionan información de funcionamiento del modulador conectado. Esta información se distribuye en dos pantallas que corresponden a las dos opciones del menú **Info**: *Alarmas* y *Detalles*.

#### **3.1 - Pantalla de Alarmas**

Informa si hay alguna anomalía en el procesado de la señal (diferenciado para cada una de las dos secciones de modulación) o en la circuitería del módulo. El carácter "X" avisa de que existe una situación de alarma y el "0" manifiesta estado o funcionamiento correcto:

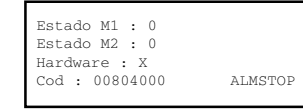

- "Estado M1" : Funcionamiento general de la sección 1 (modulador 1).
- "Estado M2" : Funcionamiento general de la sección 2 (modulador 2).
- "Hardware" : Hardware general del módulo.
- "Código" : Es un código global de alarmas, de utilidad cuando se recurra al soporte técnico de IKUSI.

Ejecutar el comando ALMSTOP (tecla  $\circledast$ ) para parar la actualización de información de alarmas. Aparece entonces en su lugar el comando OK; ejecutar el mismo para cerrar la pantalla.

# **3.2 - Pantalla de Detalles**

Esta pantalla identifica al módulo, muestra la versión firmware que tiene instalada e informa de la operatividad de las funcionalidades audio y control remoto (ikusup):

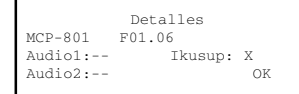

Las indicaciones de la funcionalidad audio tienen el siguiente significado: : Operatividad Mono ,, A2: Operatividad A2 ,, Ni: Operatividad Nicam

Idem las de la funcionalidad control remoto: 0 : Ikusup operativo ,, X : Ikusup no operativo

Ejecutar el comando OK (tecla ) para cerrar la pantalla.

# **4. PANTALLAS DIVERSAS**

Se incluye aquí una pantalla que corresponde a una operación ya descrita en el manual de Manejo Básico: Utilización de Configuraciones.

# **4.1 - Pantallas de Configuraciones**

En las páginas 12/13 del manual de Manejo Básico se definió lo que es una configuración de módulo, se señalaron las ventajas de su uso y se describieron los procesos de creación y utilización a través de las pantallas que aparecen cuando se seleccionan los comandos *Almacenar* y *Traer* del menú **General**. Tampoco aquí se precisa añadir más información.

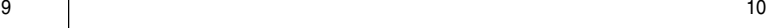

# *IKUSI - Ángel Iglesias, S.A.*

Paseo Miramón, 170 20009 San Sebastián **SPAIN** Tel.: +34 943 44 88 00 Fax: +34 943 44 88 11 **www.ikusi.com**

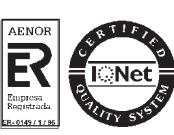

SPI-300 / MCP-800 -A- (E)